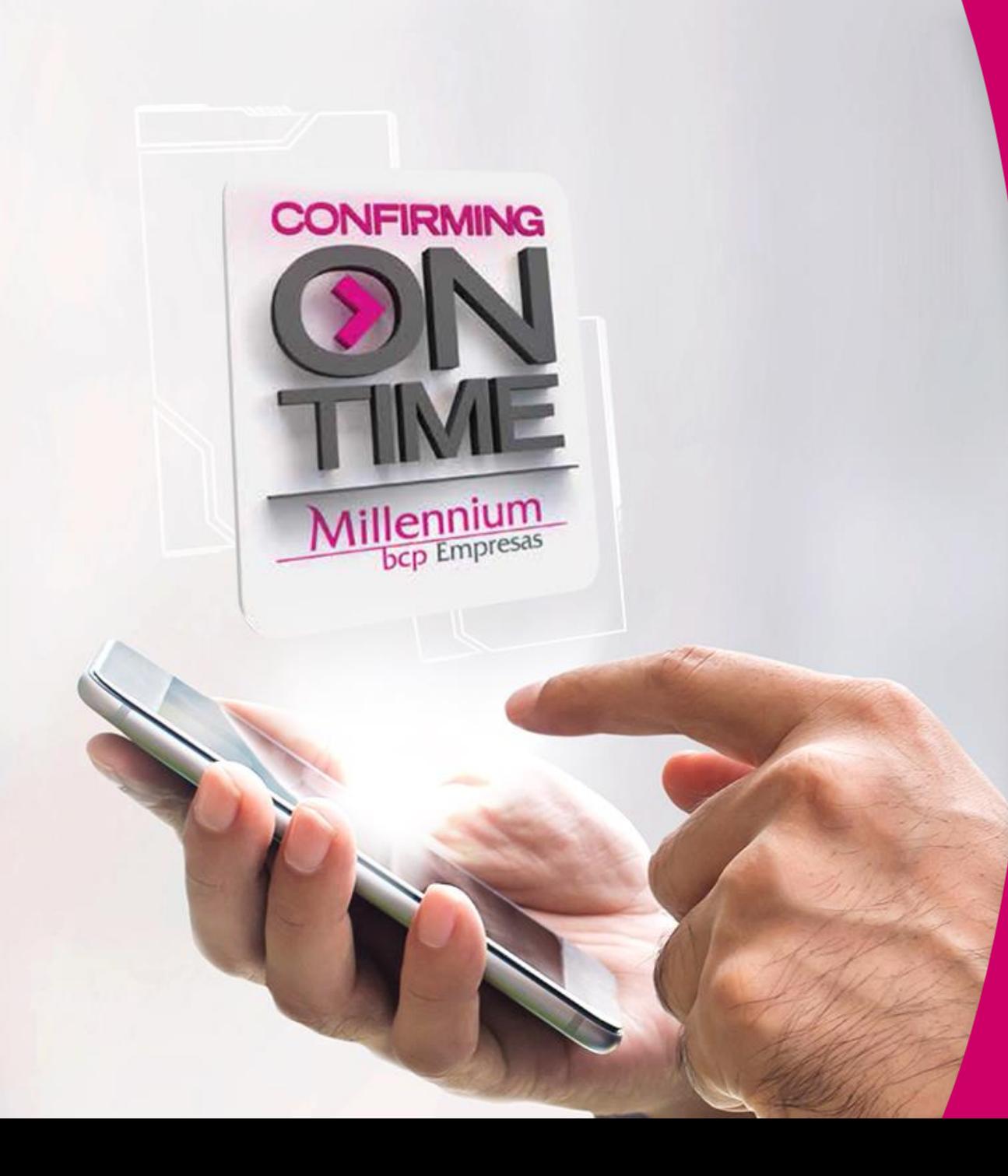

Millennium bcp **CONFIRMING ON -TIME EM WWW.MILLENNIUMBCP.PT**

**Compradores**

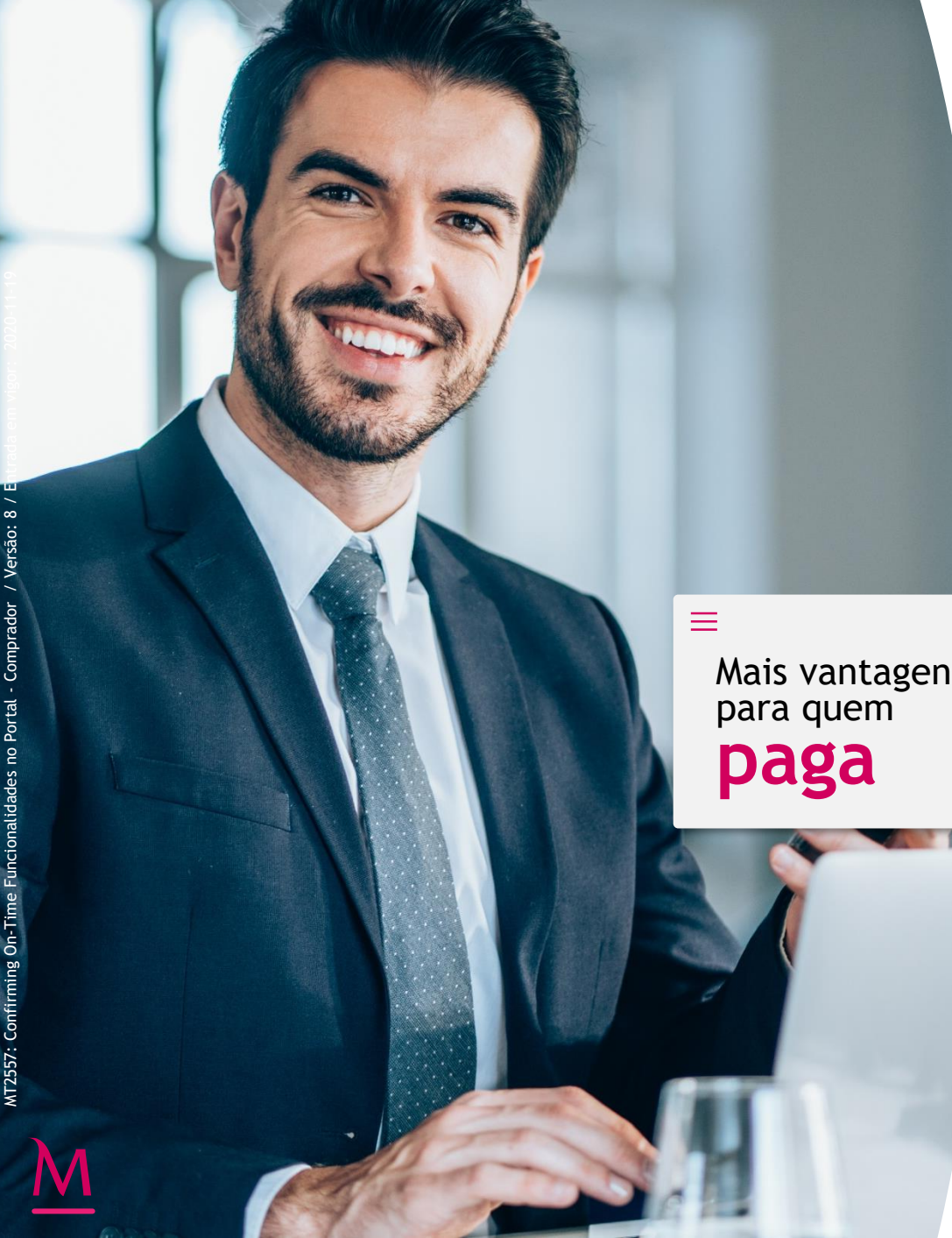

**Pagar é Fácil, Receber é Rápido**

**Automatização dos procedimentos** de pagamento a fornecedores, nomeadamente, a criação de ficheiros com a informação para os Avisos de Pagamento

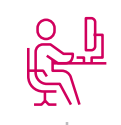

**Redução de custos administrativos** através da gestão dos pagamentos a um grande número de fornecedores por parte do Banco, que passa a agir por conta e ordem da Empresa

Mais vantagens

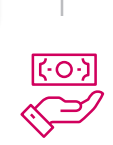

**Acesso online através do portal de empresas**  www.millenniumbcp.pt a toda a informação sobre os seus contratos Confirming On Time

**Melhores condições aos seus fornecedores,** proporcionando às Empresas uma melhoria da capacidade negocial no que respeita a condições de compra (exemplo: prazos médios de pagamento, descontos de pronto pagamento, etc.)

Valorização da relação entre a Empresa e os seus fornecedores ao facultar -lhes **um serviço profissional e vantajoso para ambas as partes**

**2**

**Pagar é Fácil, Receber é Rápido**

**Simplificação do trabalho administrativo**  inerente ao processo de cobrança

Maior controlo e gestão da tesouraria, através da receção de forma antecipada e sistemática da **comunicação das faturas a serem liquidadas**

**Sem endividamento adicional,** uma vez que o fornecedor reflete imediatamente no seu balanço os valores antecipados, melhorando assim a sua liquidez

Gestão online dos recebimentos através do **portal de empresas** www.millenniumbcp.pt com possibilidade de:

- Consultar Avisos de Pagamentos com toda a informação atualizada em tempo real
- Solicitar Antecipação de Fundos de forma imediata e intuitiva (quando aplicável)
- Simular os encargos associados a cada antecipação

Mais vantagens para quem **recebe**

#### **Funcionalidades Online Compradores I**

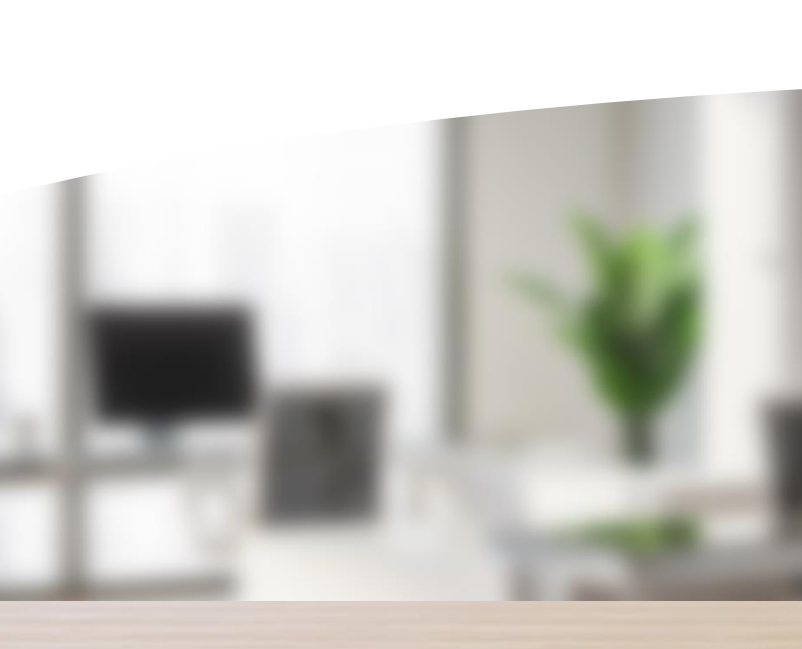

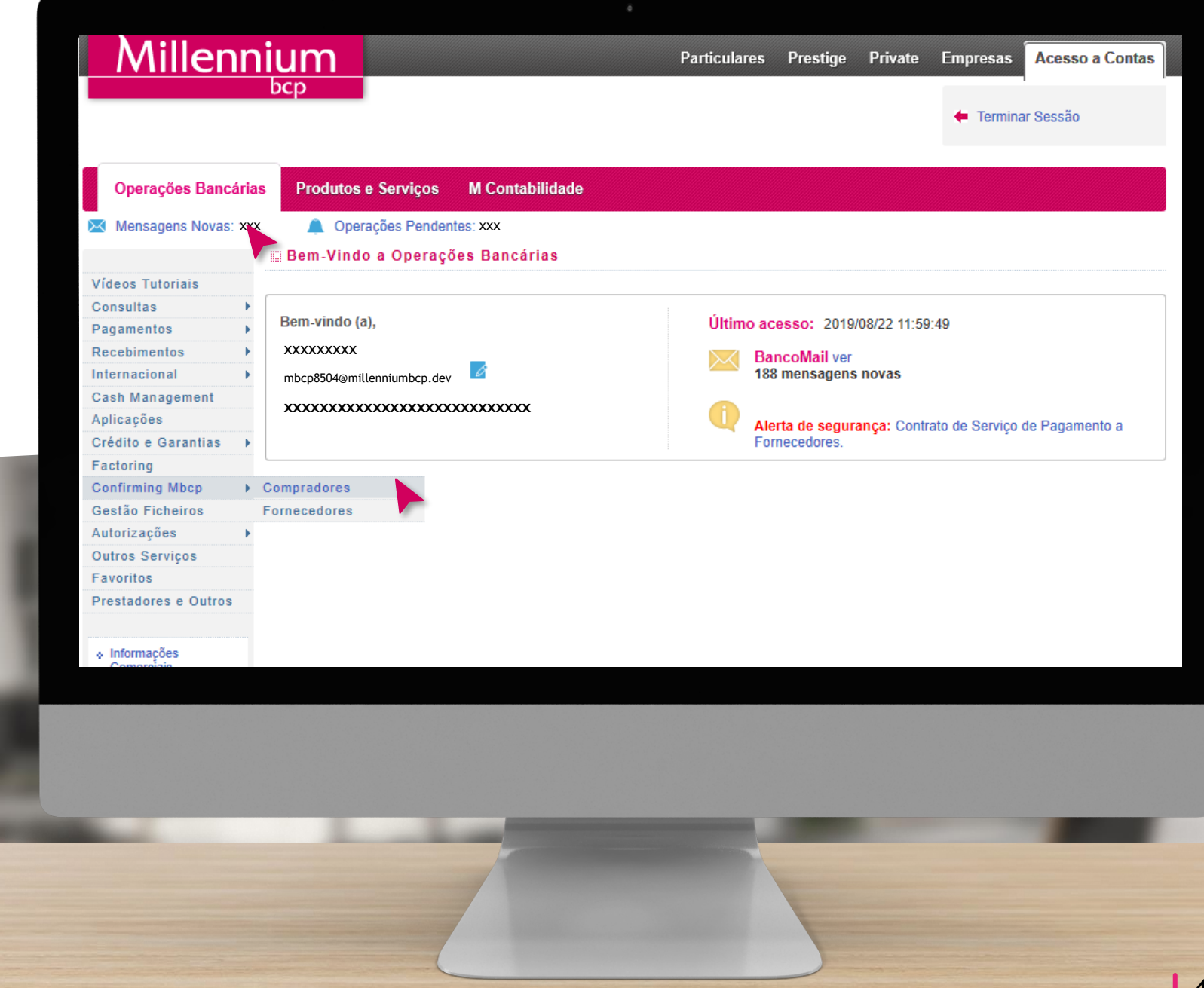

**Funcionalidades Online Compradores II**

> **Vídeos tutoriais**  para auxílio na plataforma

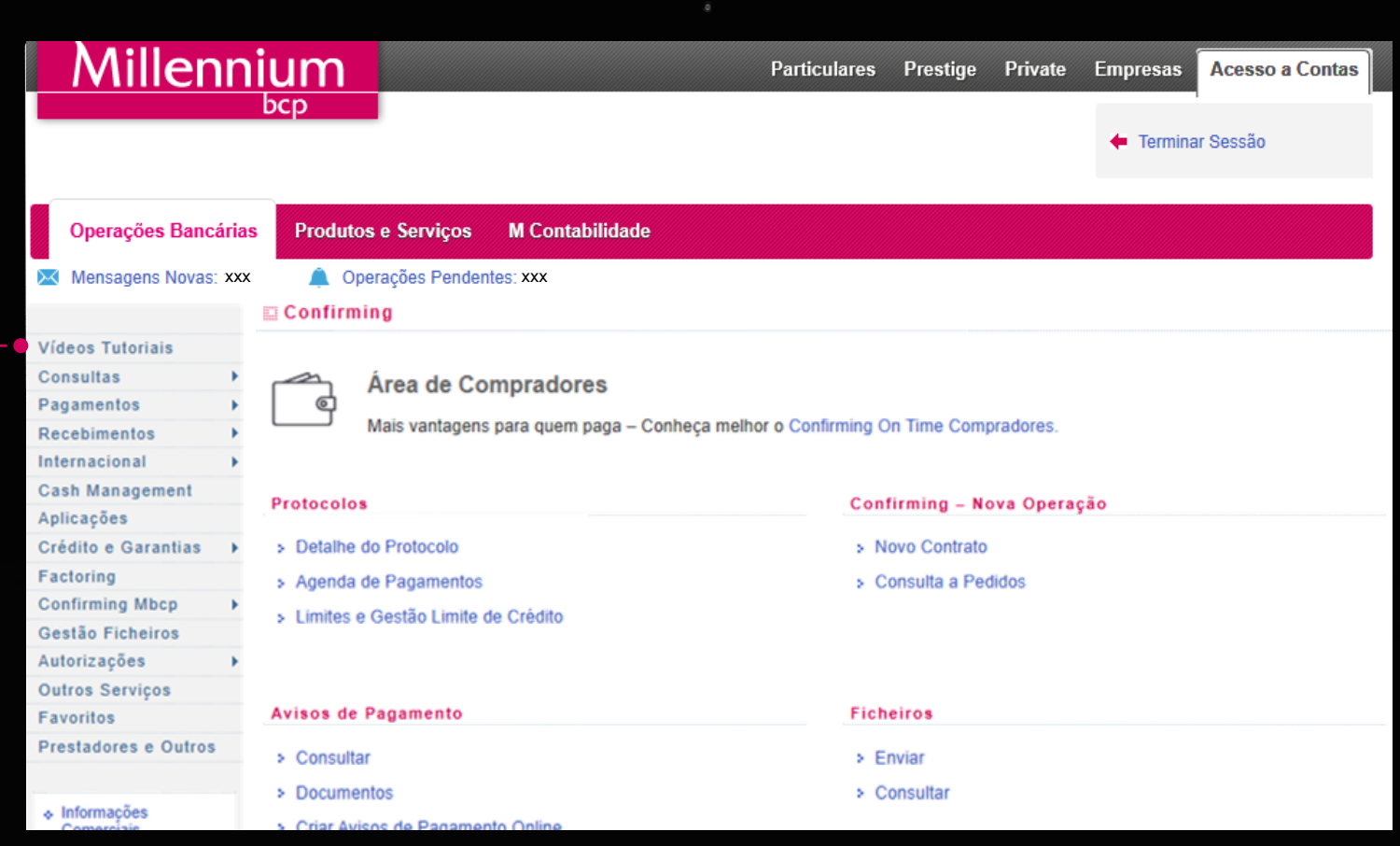

#### **PROTOCOLOS Consulta do detalhe dos Protocolos I**

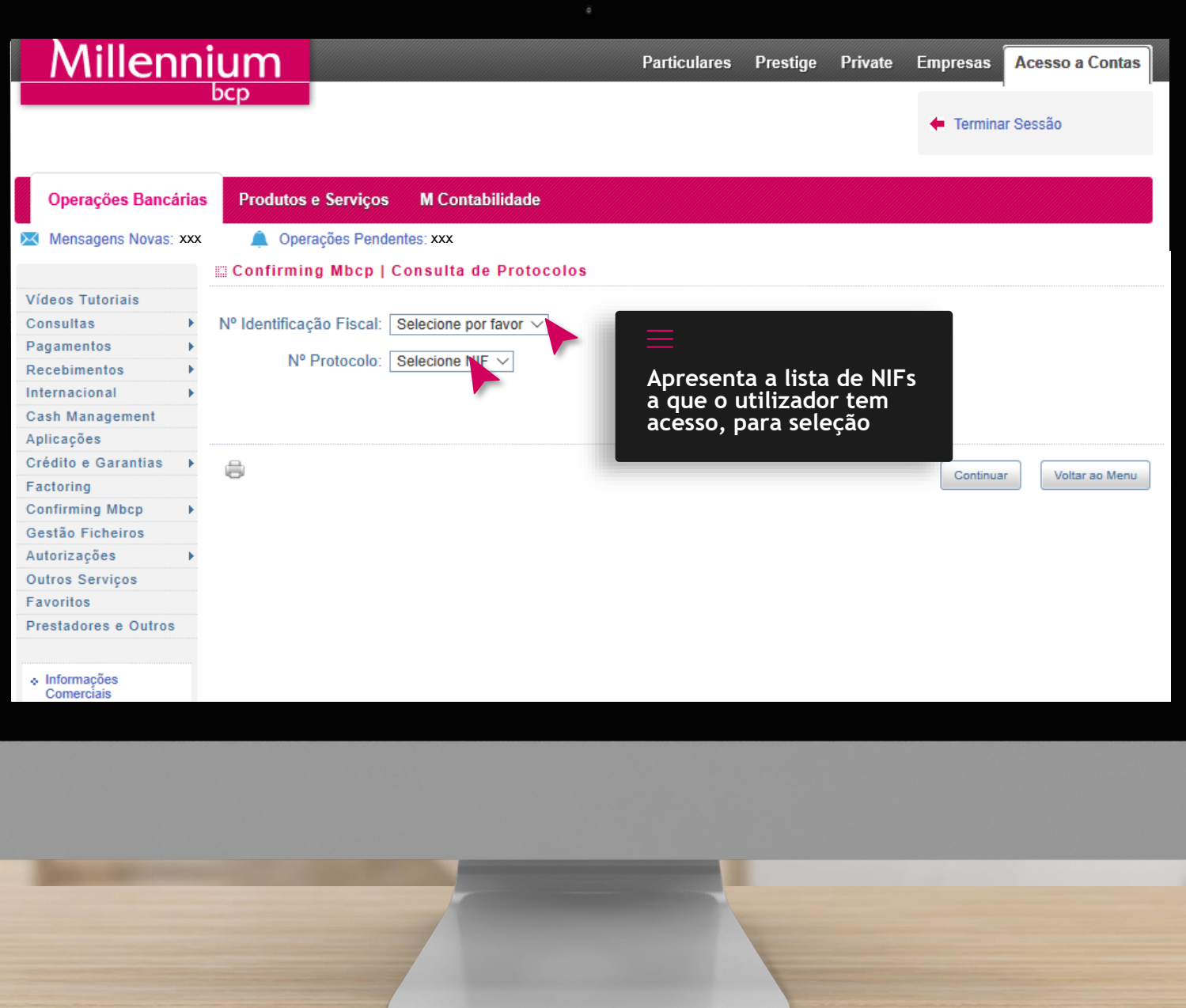

**6**

#### **PROTOCOLOS Consulta do detalhe dos Protocolos II**

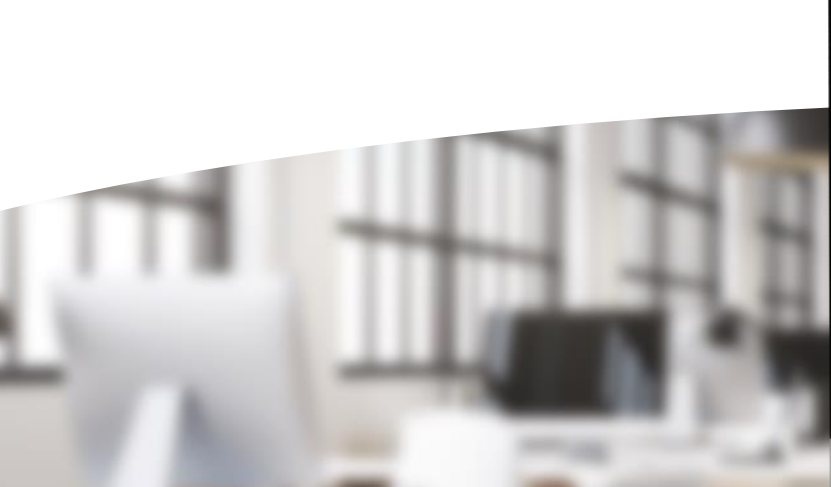

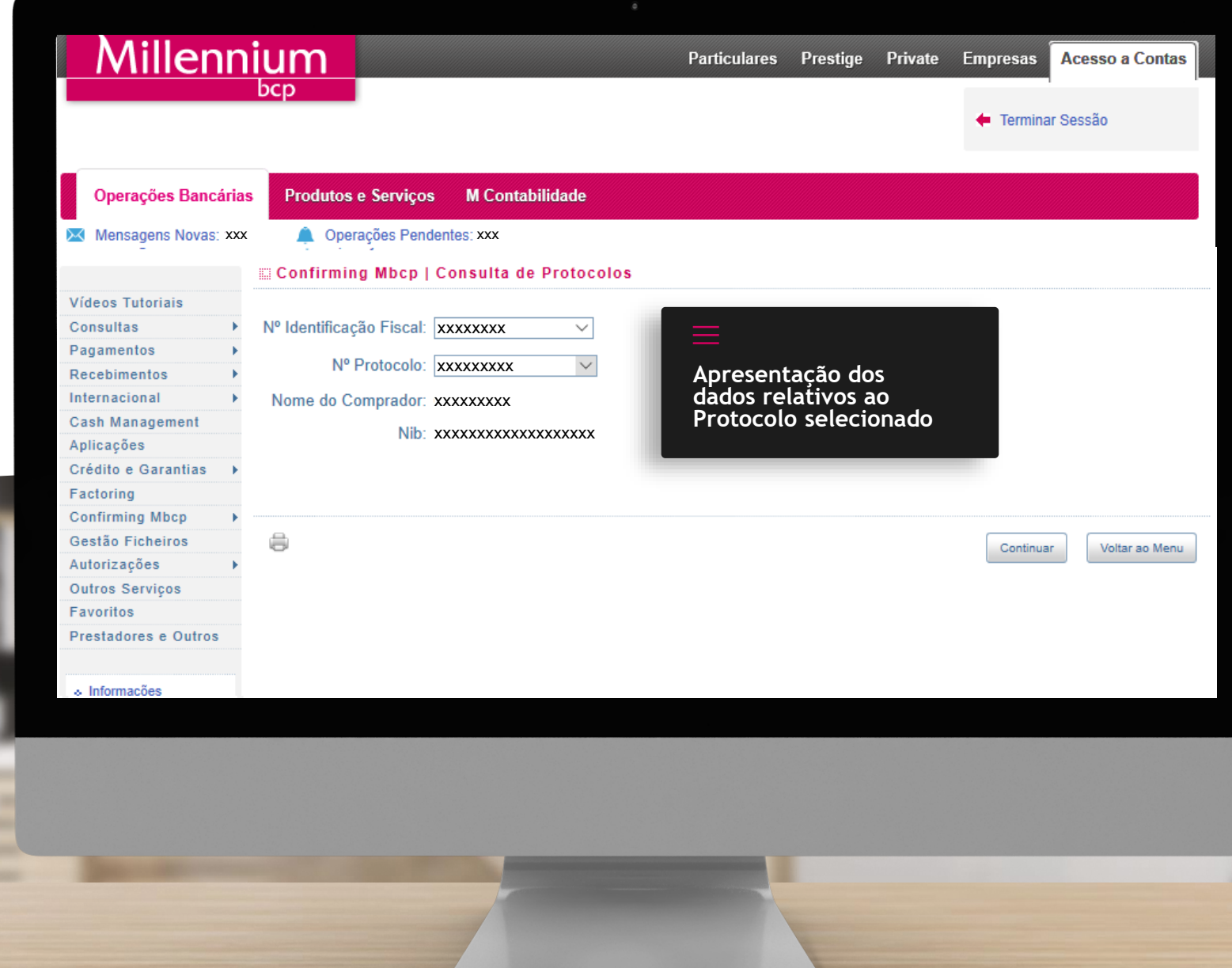

#### **PROTOCOLOS Consulta do detalhe dos Protocolos III**

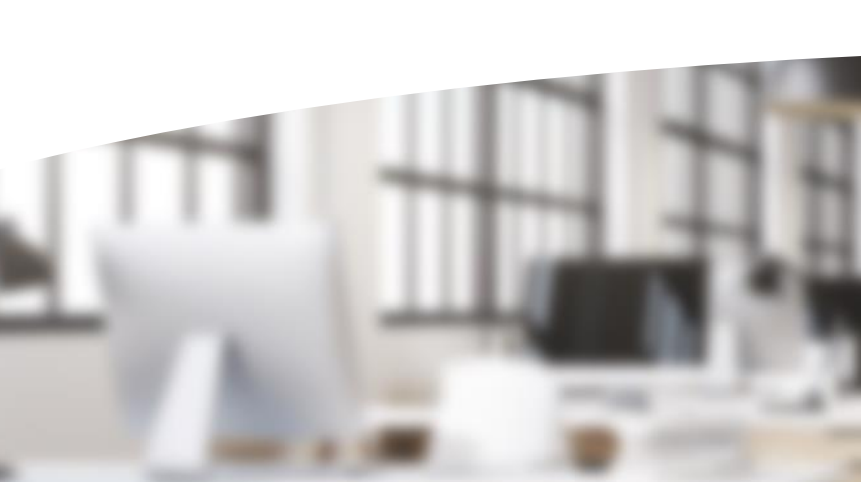

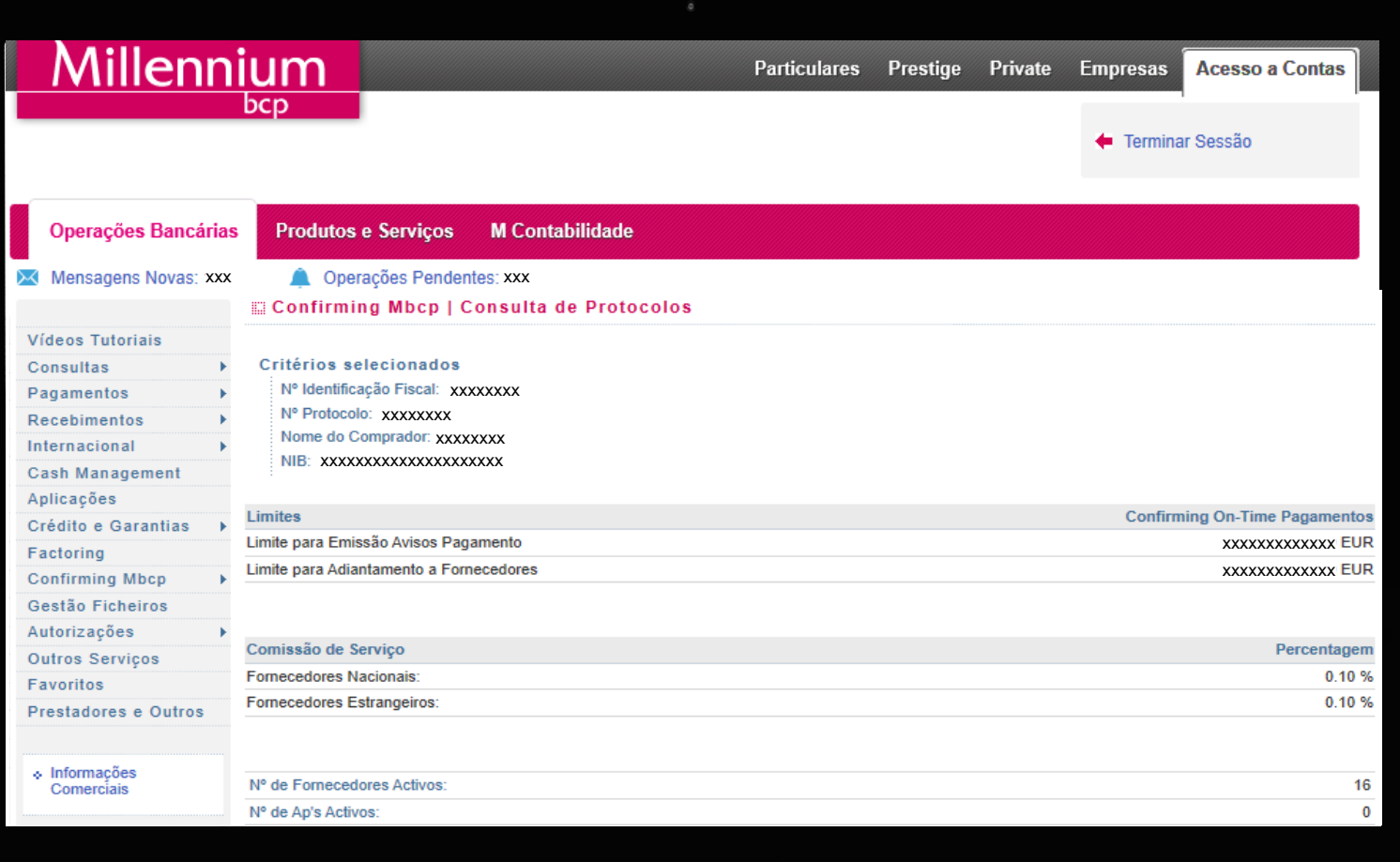

### **PROTOCOLOS Agenda de Pagamentos I**

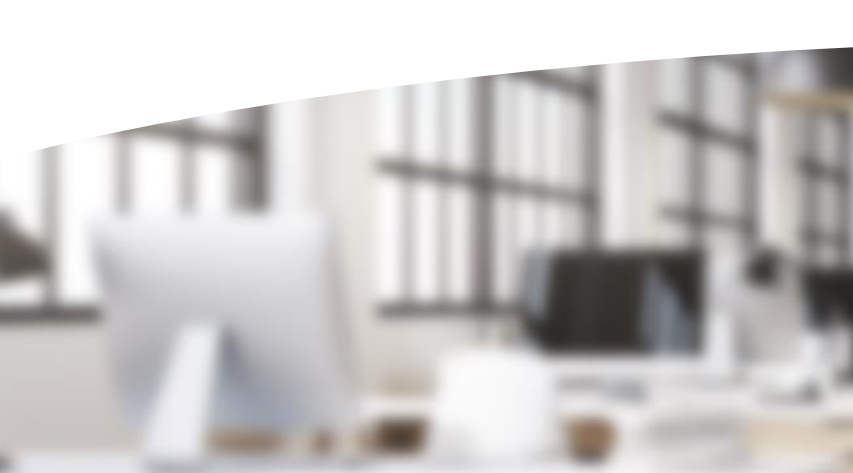

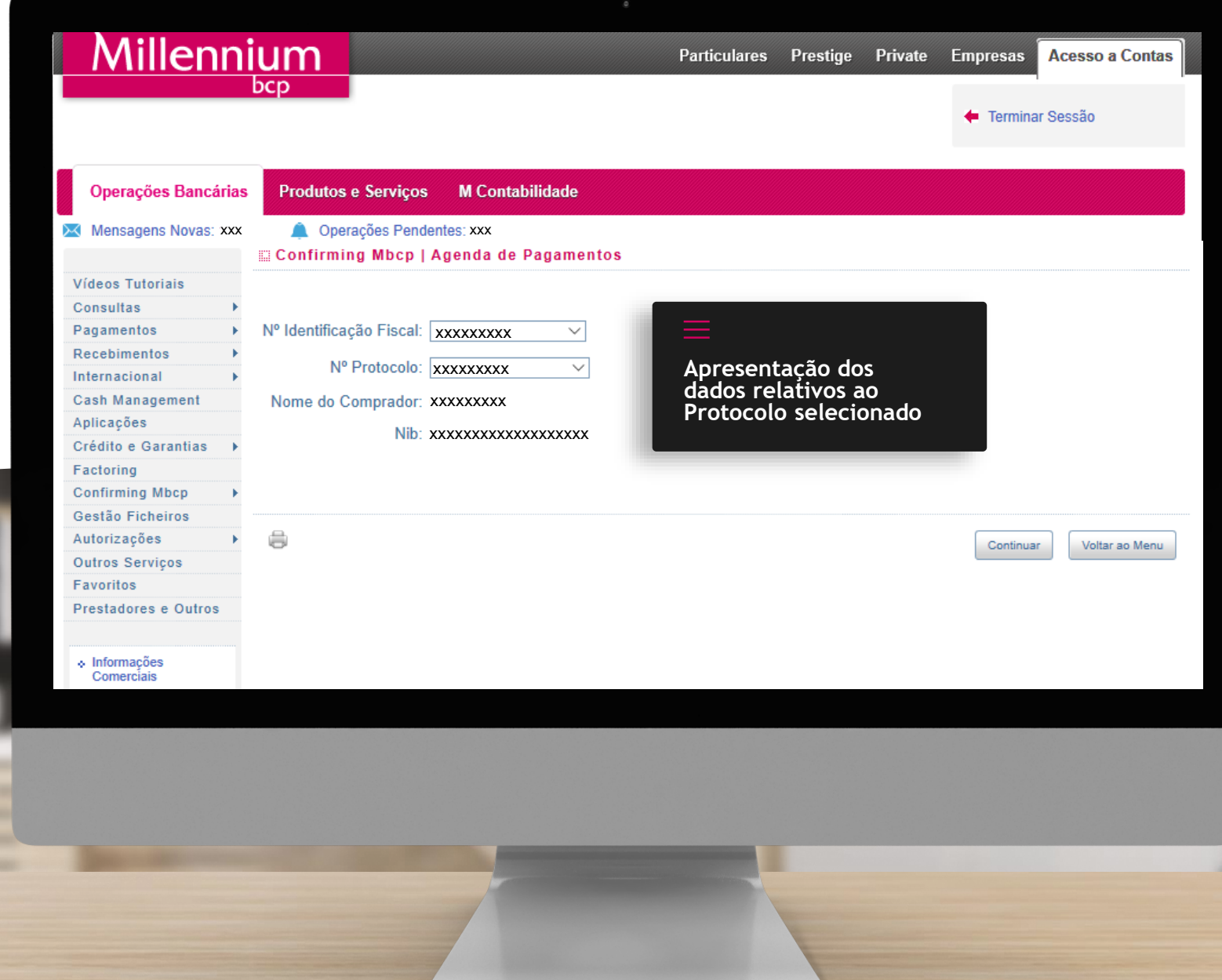

M

**9**

### **PROTOCOLOS Agenda de Pagamentos II**

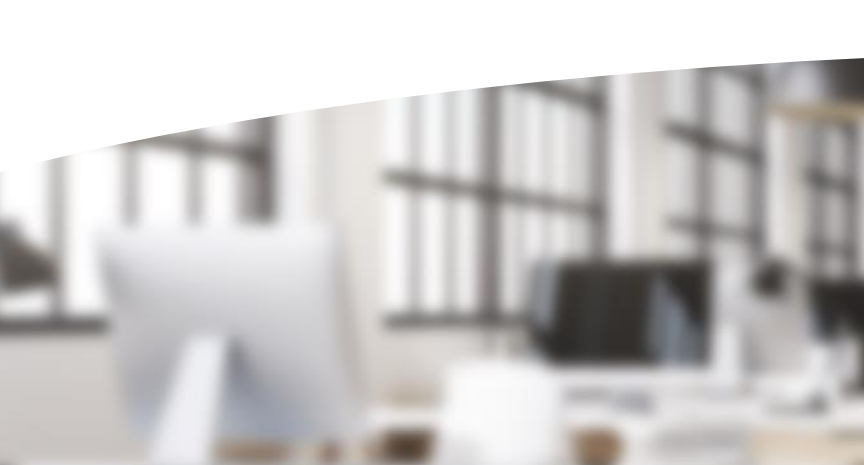

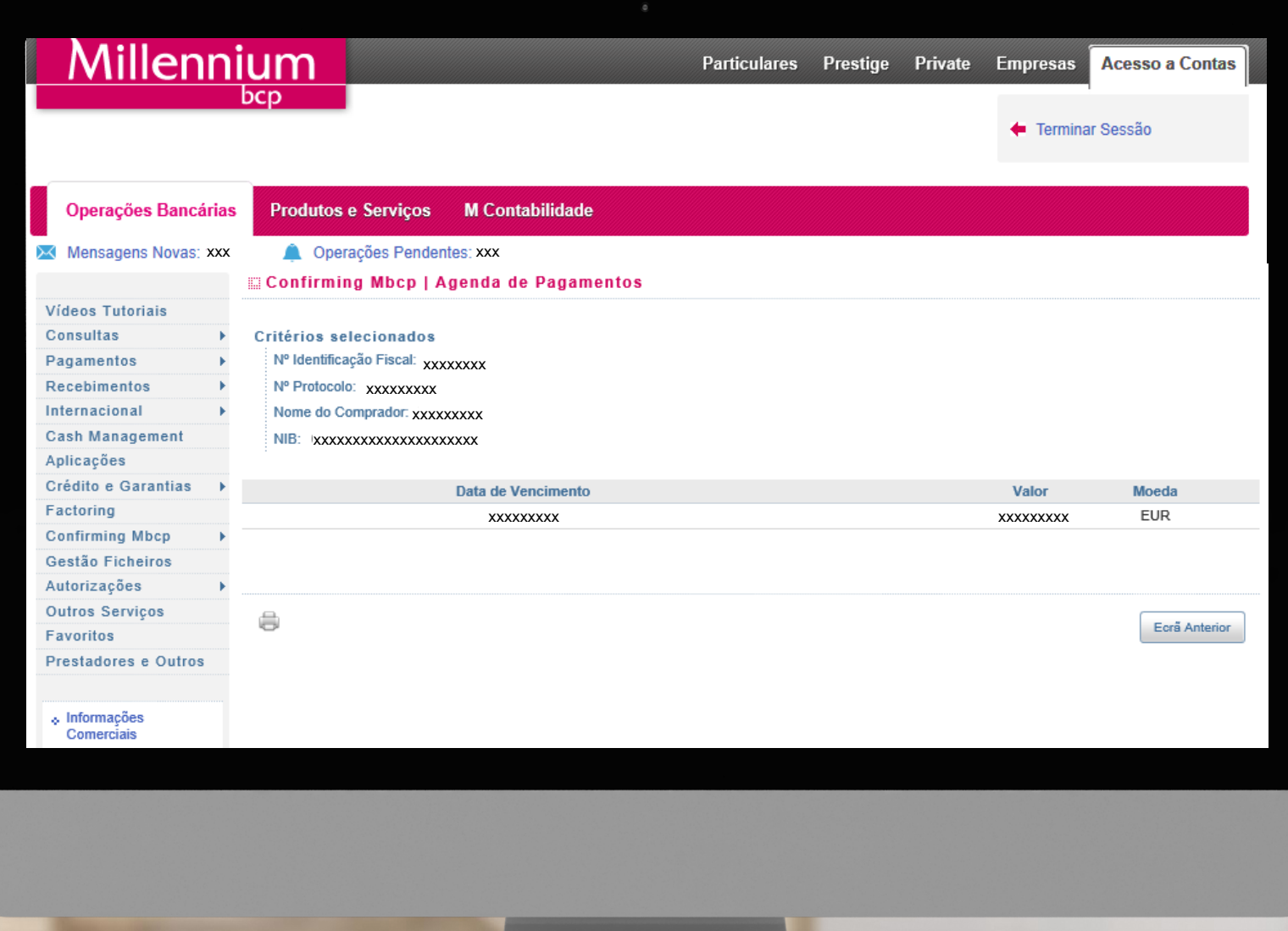

#### **PROTOCOLOS Gestão de Limites e Crédito Confirming I**

<u>Millennium</u> **Acesso a Contas** Particulares Prestige Private Empresas bcp Ferminar Sessão **Operações Bancárias Produtos e Serviços M Contabilidade** X Mensagens Novas: xxx @ Operações Pendentes: xxx Confirming Mbcp | Gestão Limites e Crédito Confirming On-Time Vídeos Tutoriais Consultas xxxxxxxx xxxxxxxx xxxxxxxxx Pagamentos  $\checkmark$ **Apresentação dos**  Recebimentos Nº Protocolo: xxxxxxxxx  $\overline{\vee}$ **dados relativos ao Dados relativos ao**  Internacional xxxxxxxxxxxxxxxxxxxx **Protocolo selecionado Protocolo selecionado** Nome do Comprador: xxxxxxxxx Cash Management Aplicações xxxxxxxxxxxxxxxxxxx xxxxxxxxxxxxxxxxxxx **Apresenta a lista de NIF's** Crédito e Garantias **a que o utilizador tem**  Factoring **Confirming Mbcp** Gestão Ficheiros Autorizações 8 Continuar **Outros Serviços** Favoritos Prestadores e Outros  $\lozenge$  Informações<br>Comerciais

**11**

Voltar ao Menu

#### **PROTOCOLOS Gestão de Limites e Crédito Confirming II**

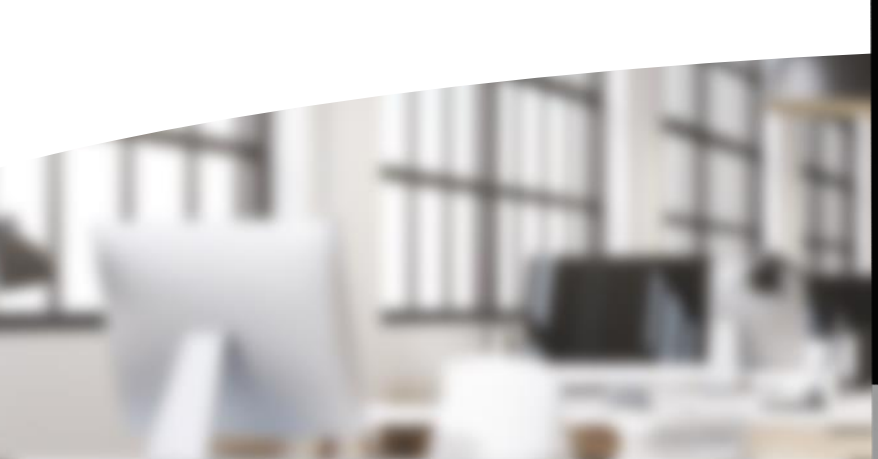

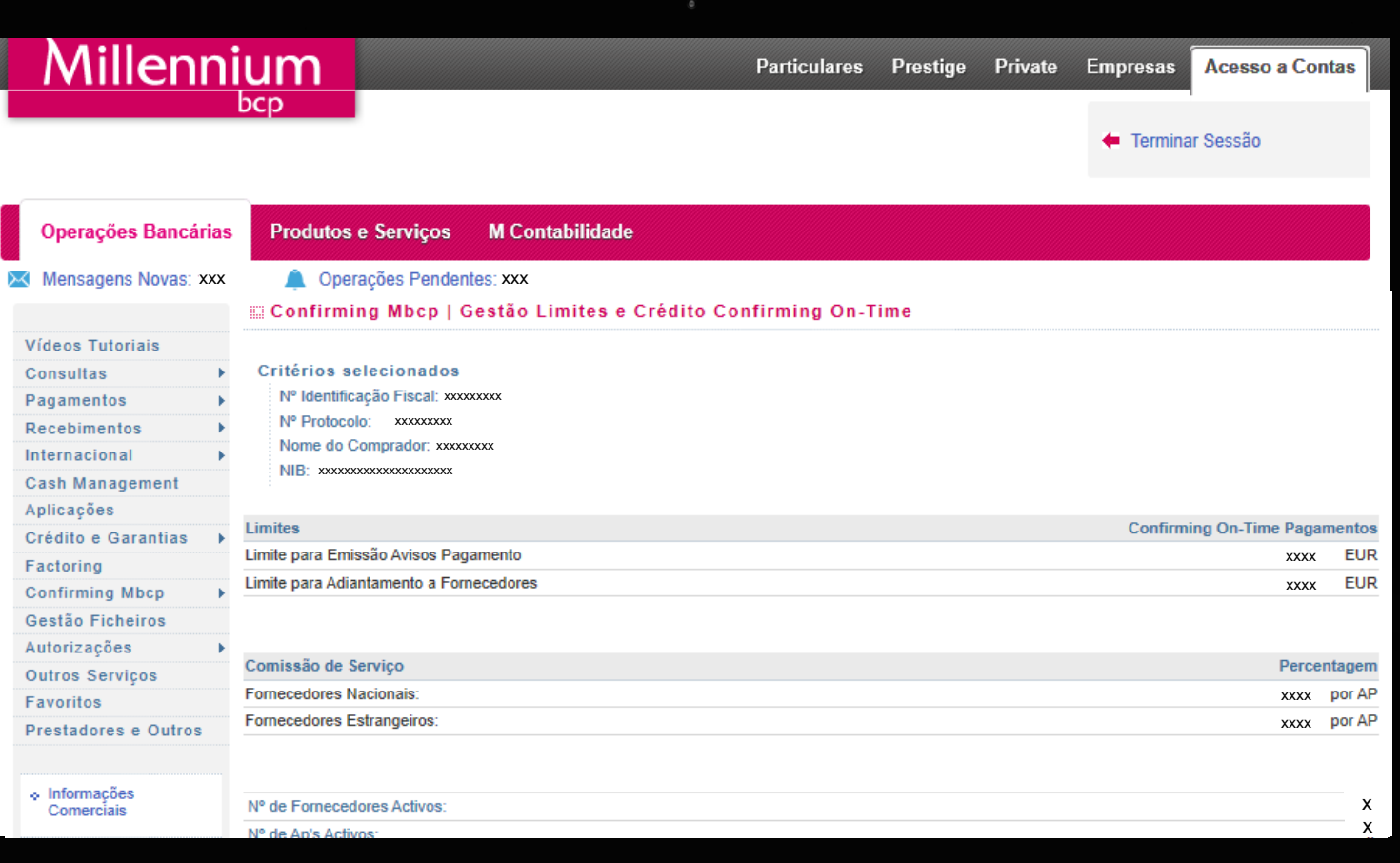

#### **PROTOCOLOS Gestão de Limites e Crédito Confirming III**

Video Cons Paga Rece Intern Cash Aplic

Facto Confi Gest Autor Outro Favo Prest

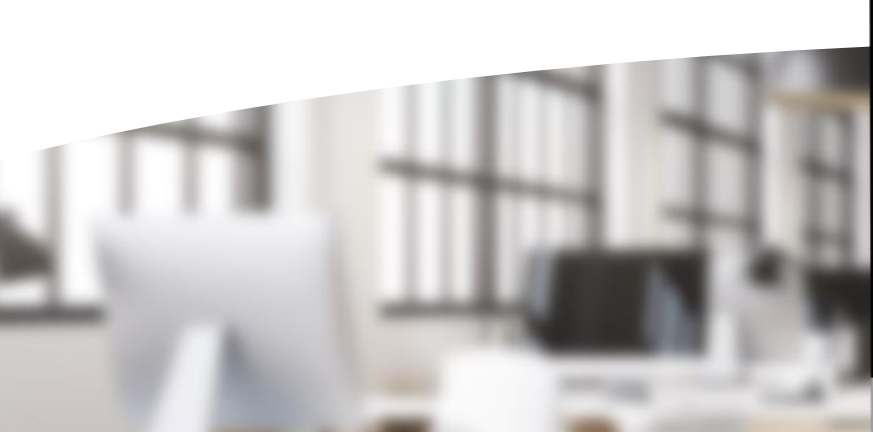

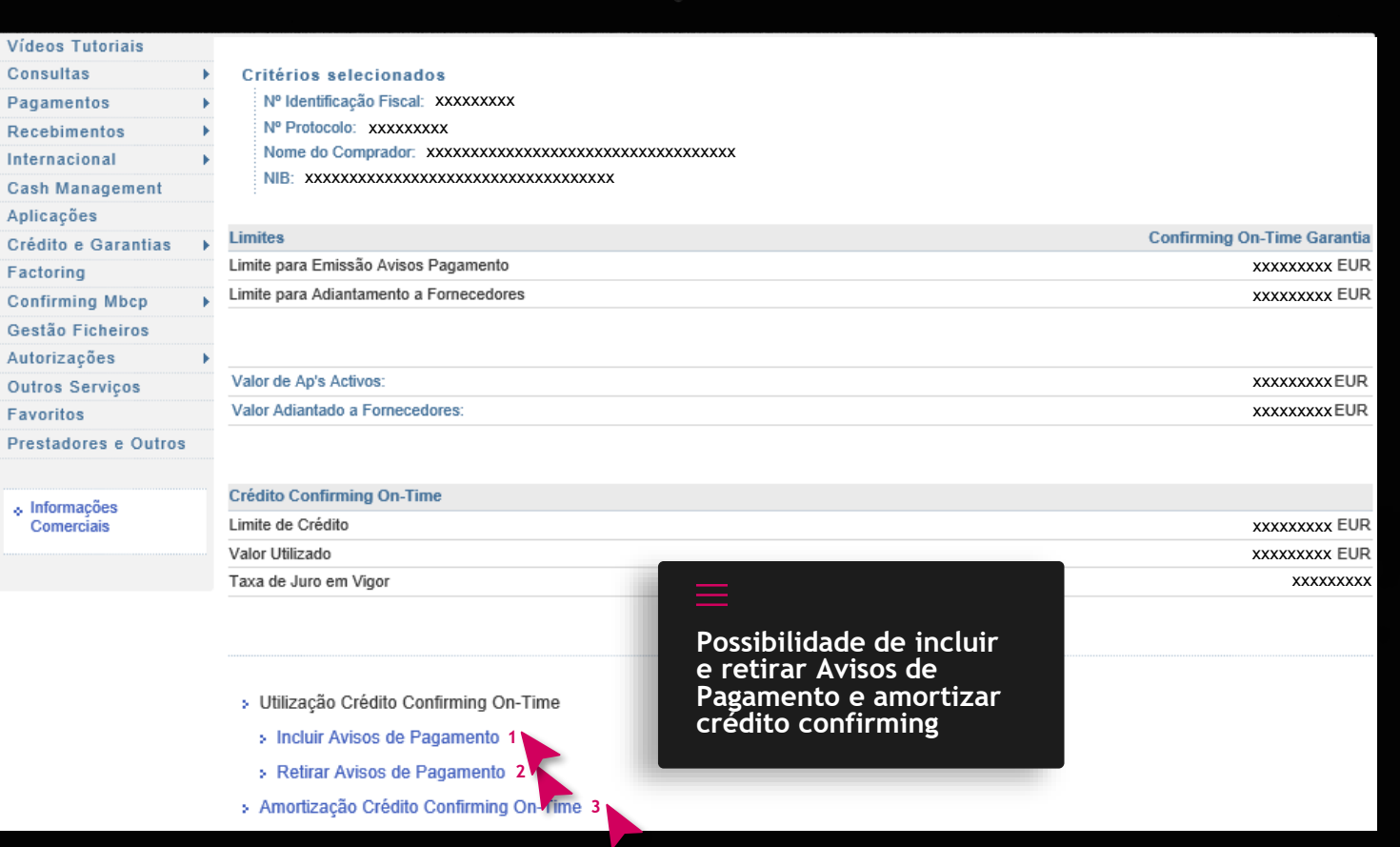

# **CRÉDITO CONFIRMING Incluir Avisos de**

**Pagamento I**

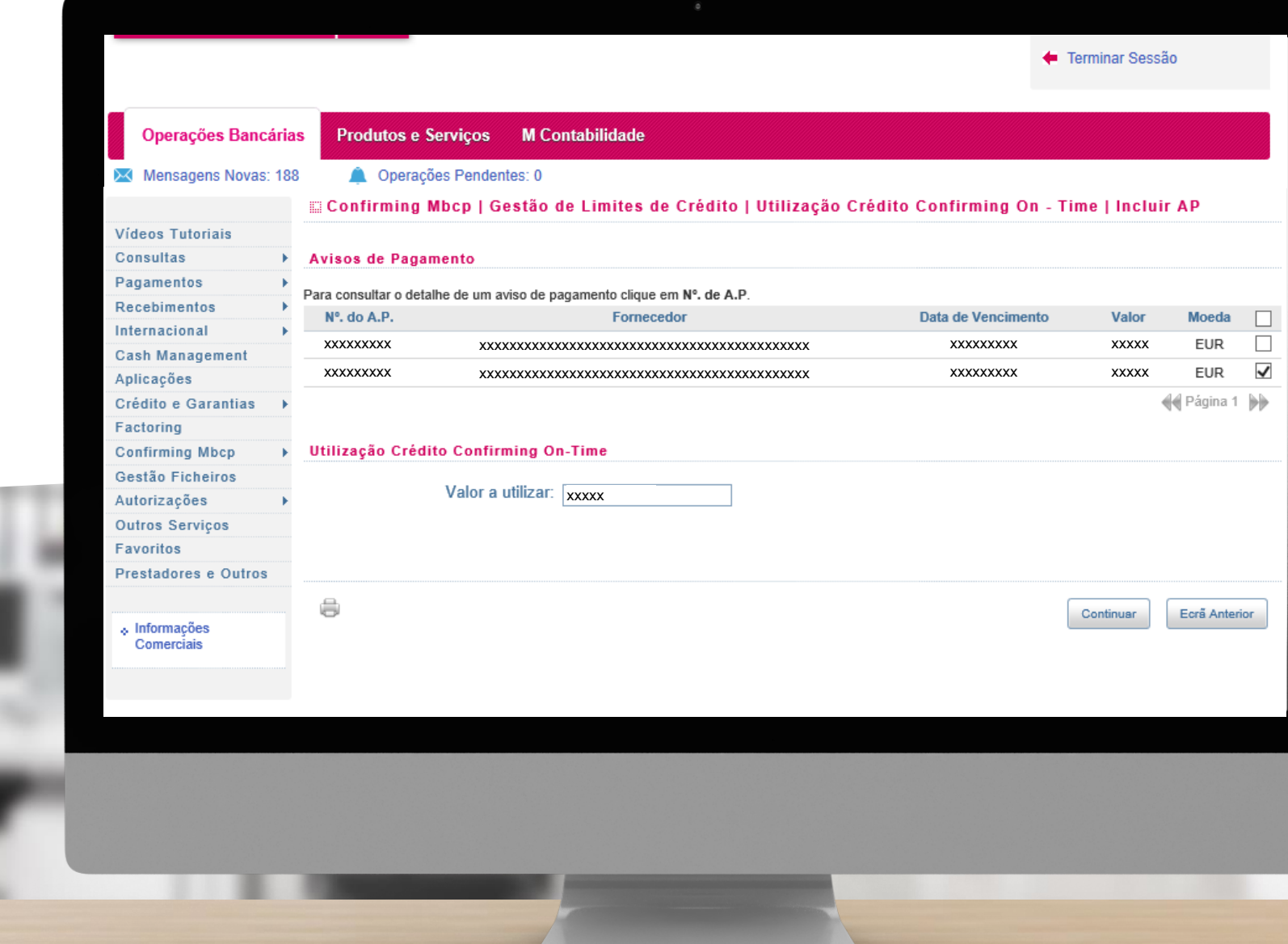

## **CRÉDITO CONFIRMING Incluir Avisos de Pagamento II**

Vídeos Consult Pagame Recebi Interna Cash M Aplicac

Crédito Factori Confirm Gestão Autoriz Outros Favorit

> $\ddot{\phi}$  Inform Come

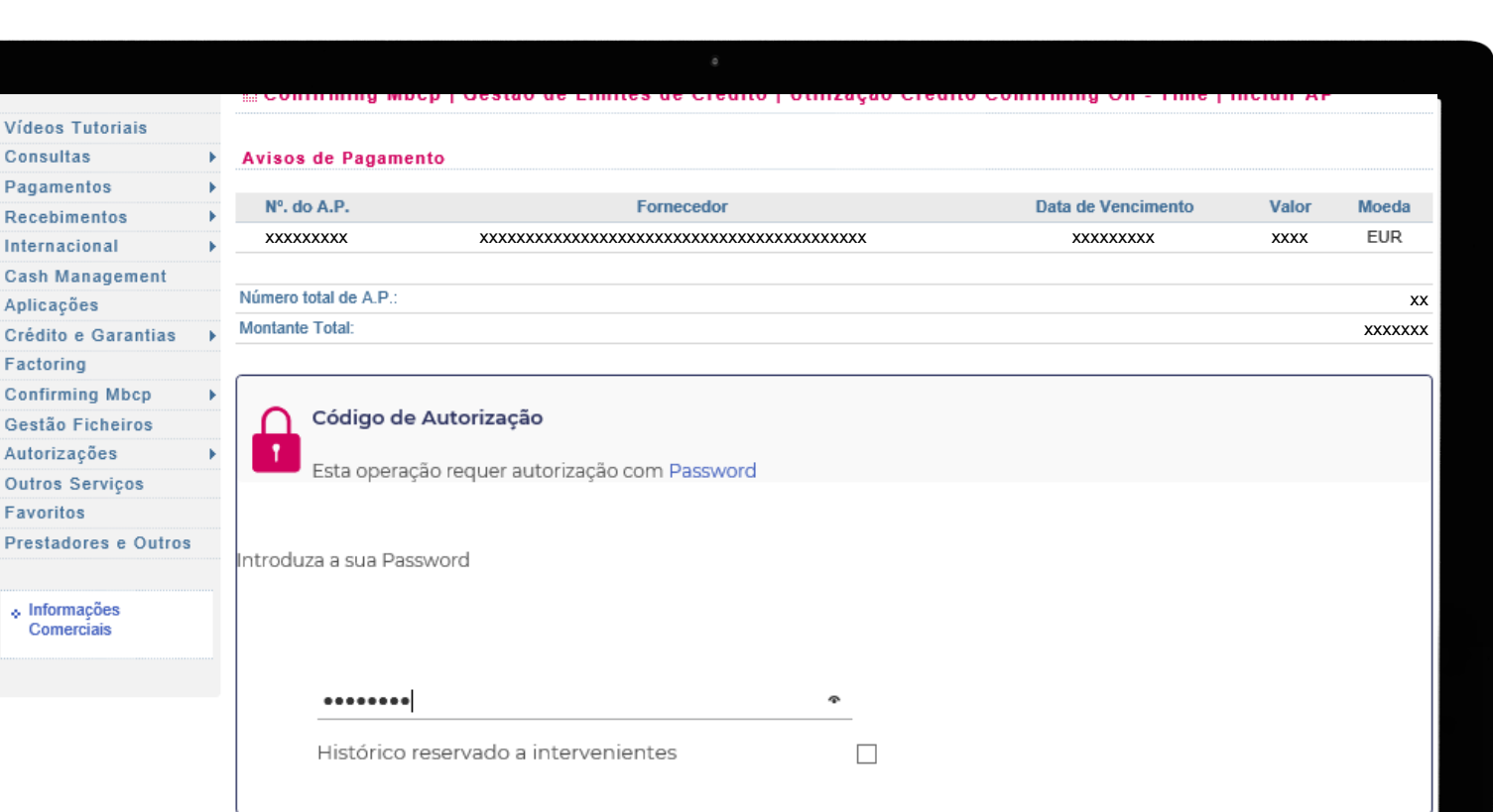

Ecrã Anterior

Continuar

## **CRÉDITO CONFIRMING Incluir Avisos de Pagamento III**

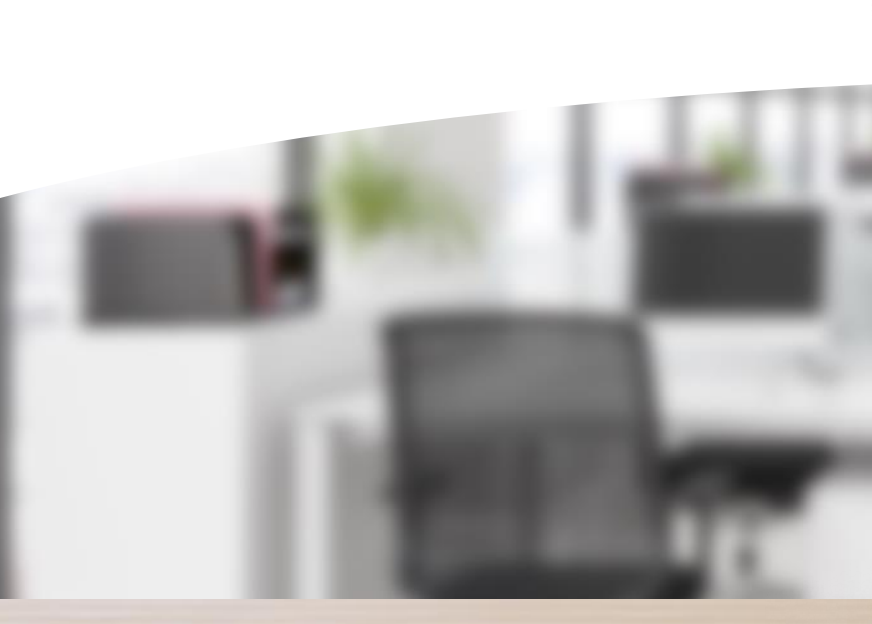

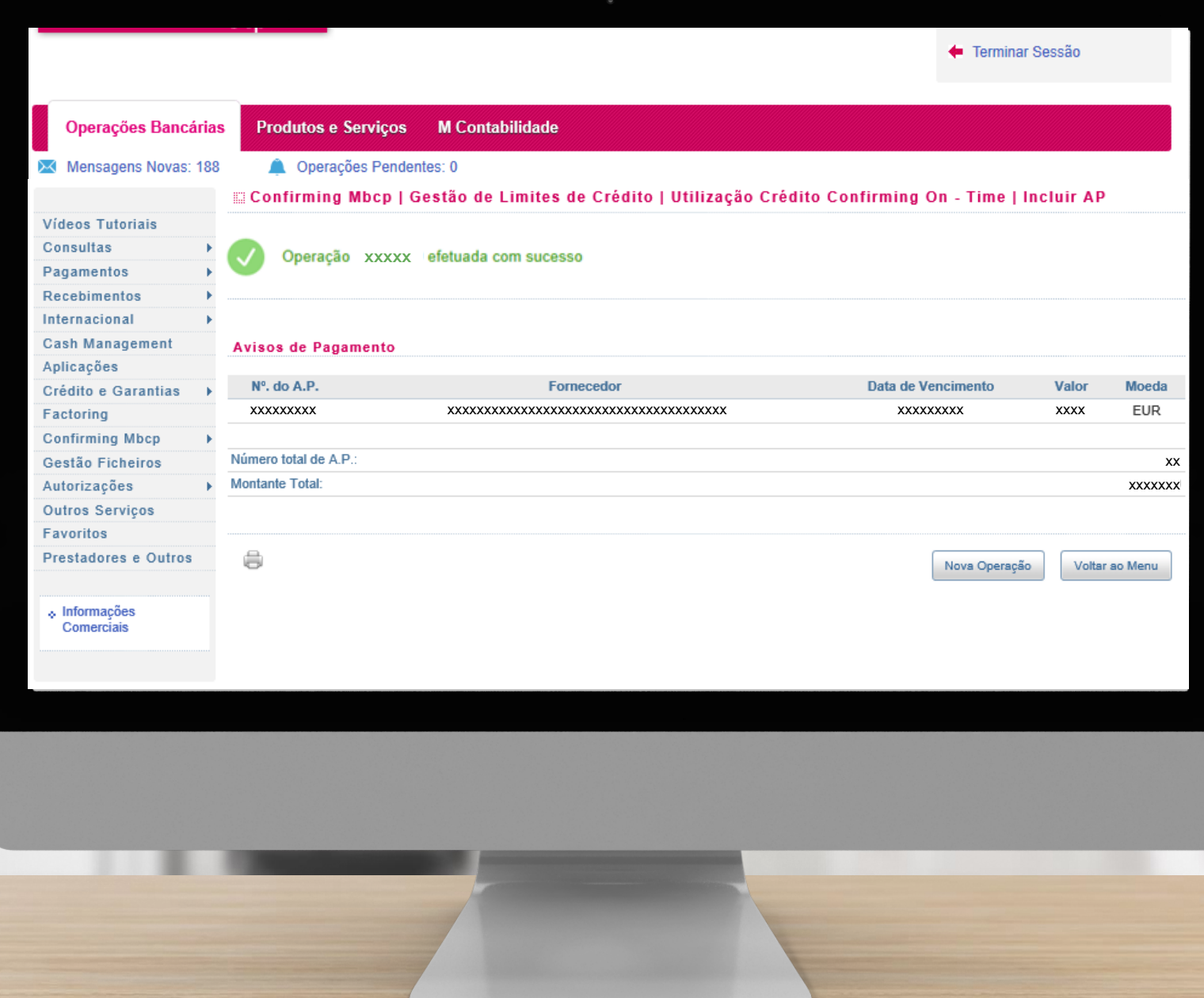

## **CRÉDITO CONFIRMING Retirar Avisos de Pagamento I**

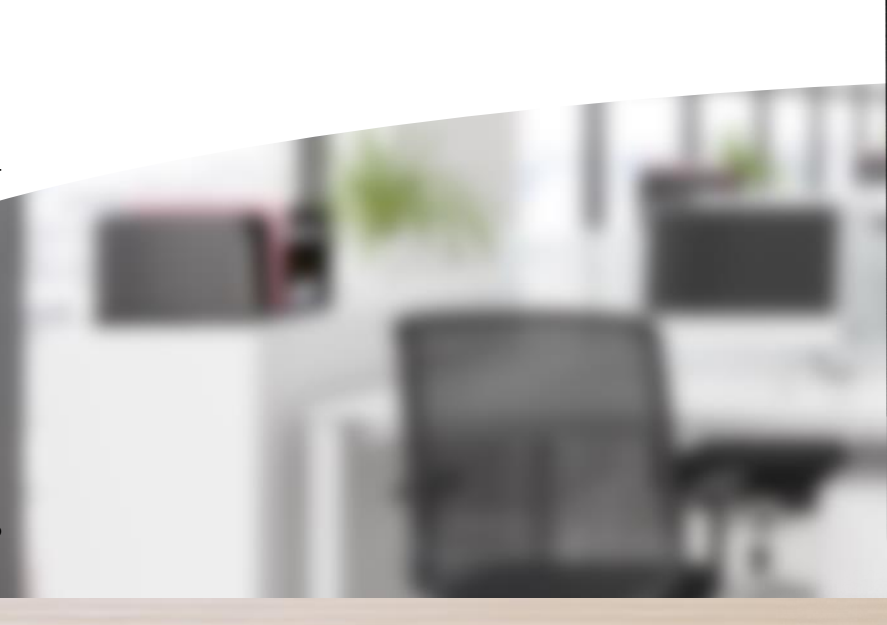

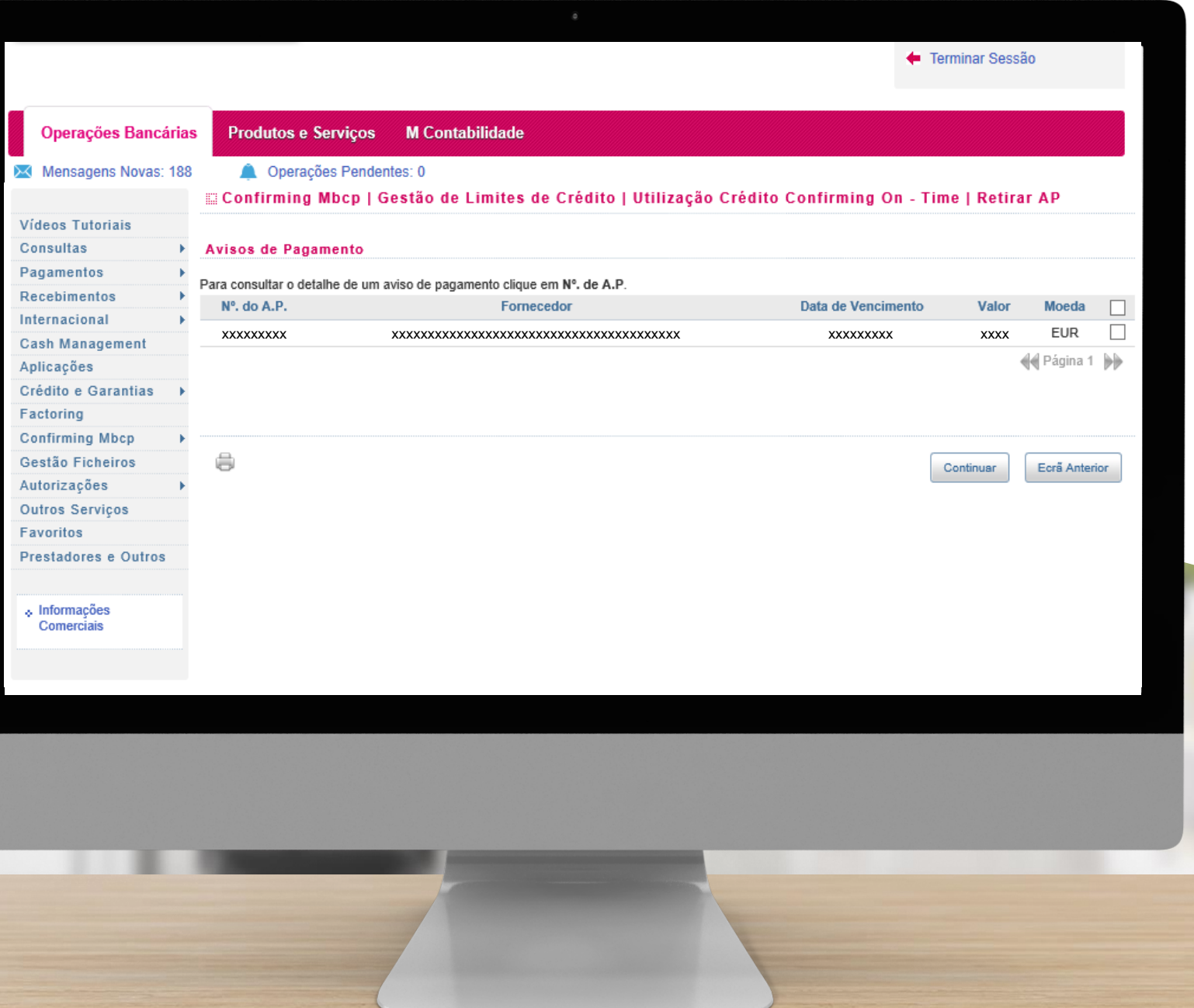

# **CRÉDITO CONFIRMING Retirar Avisos de Pagamento II**

 $_{\rm{c}}$ 

Ap  $_{\rm Cr}$ 

 $O<sub>1</sub>$ 

 $P<sub>f</sub>$ 

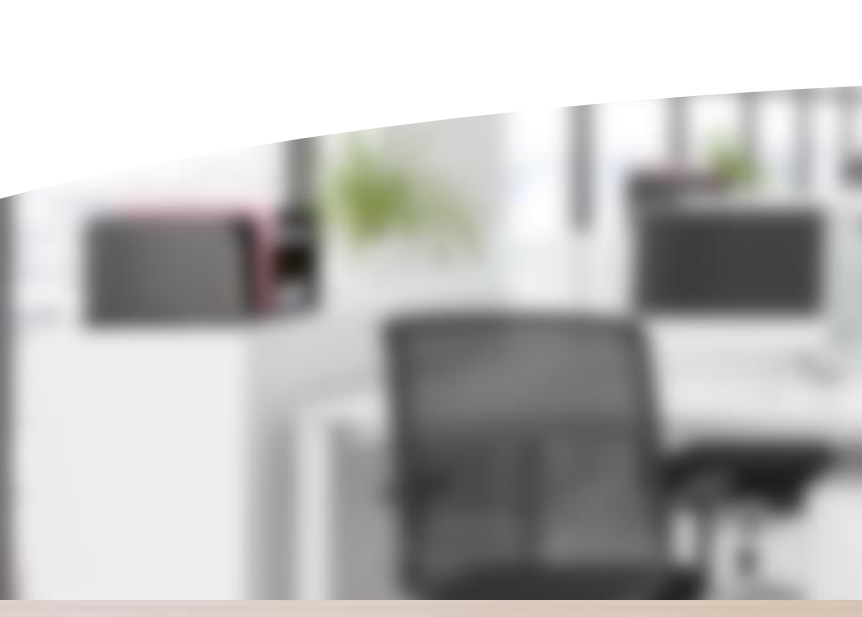

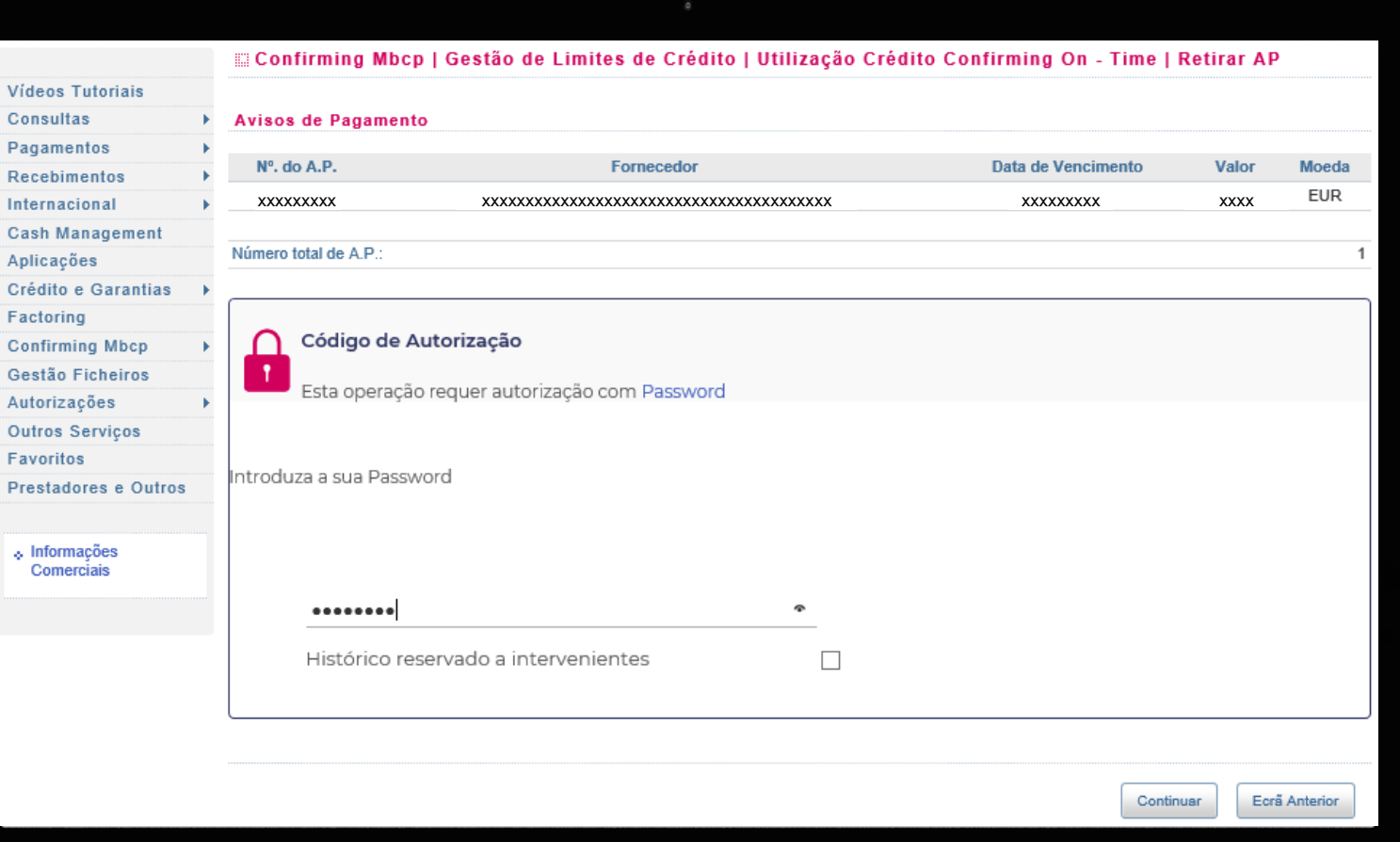

**18**

# **CRÉDITO CONFIRMING Retirar Avisos de Pagamento III**

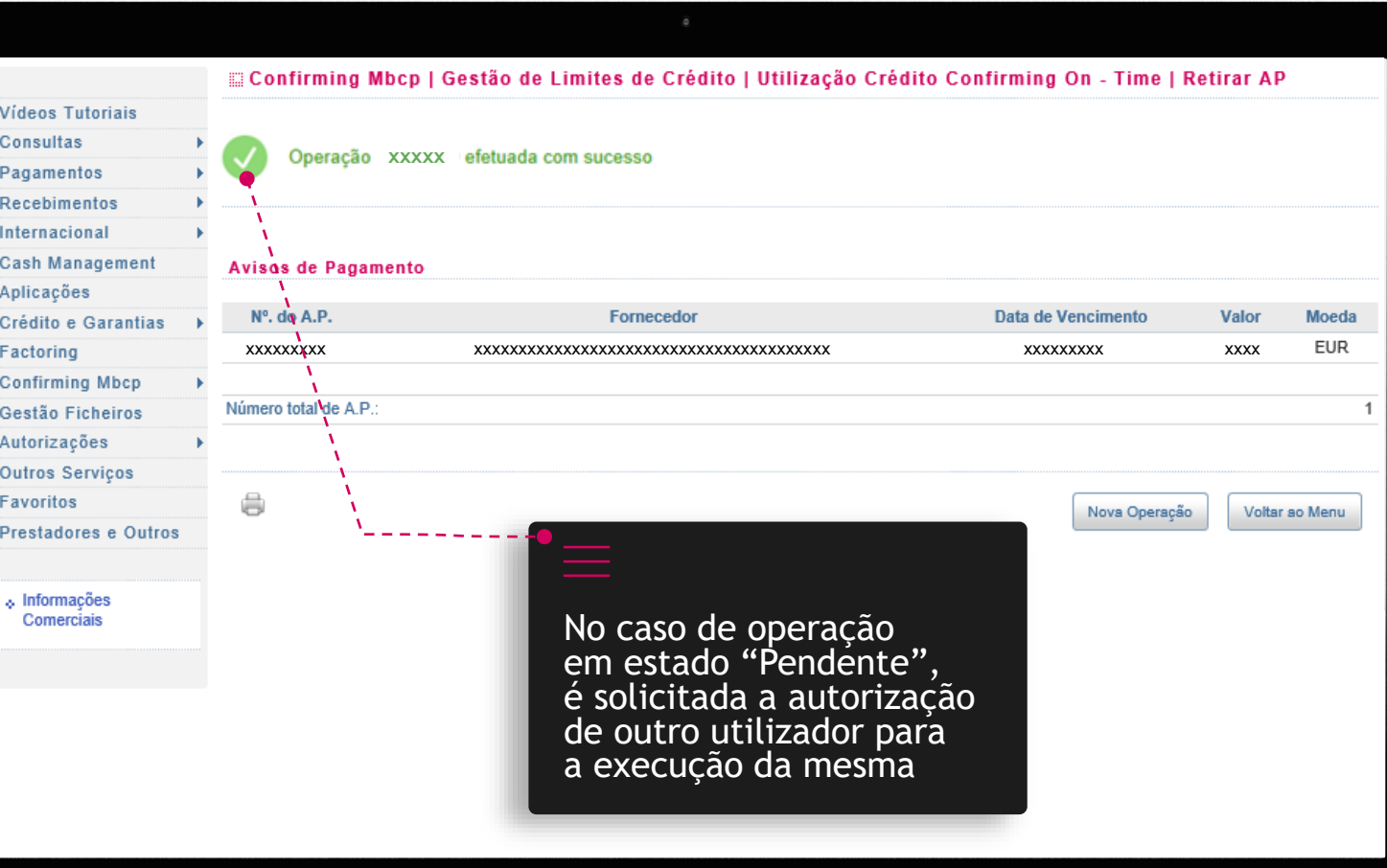

# **CRÉDITO CONFIRMING**

#### **Amortização de Crédito Confirming I**

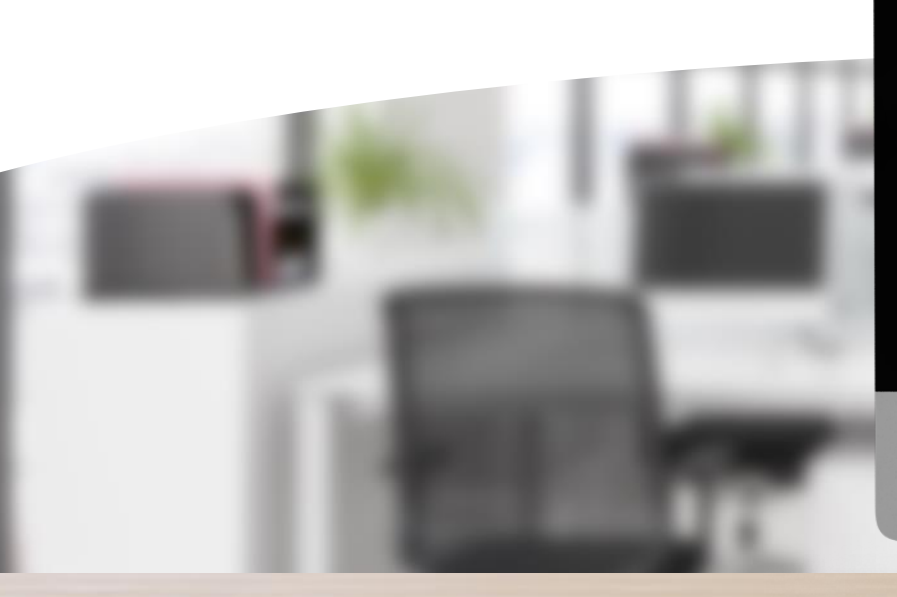

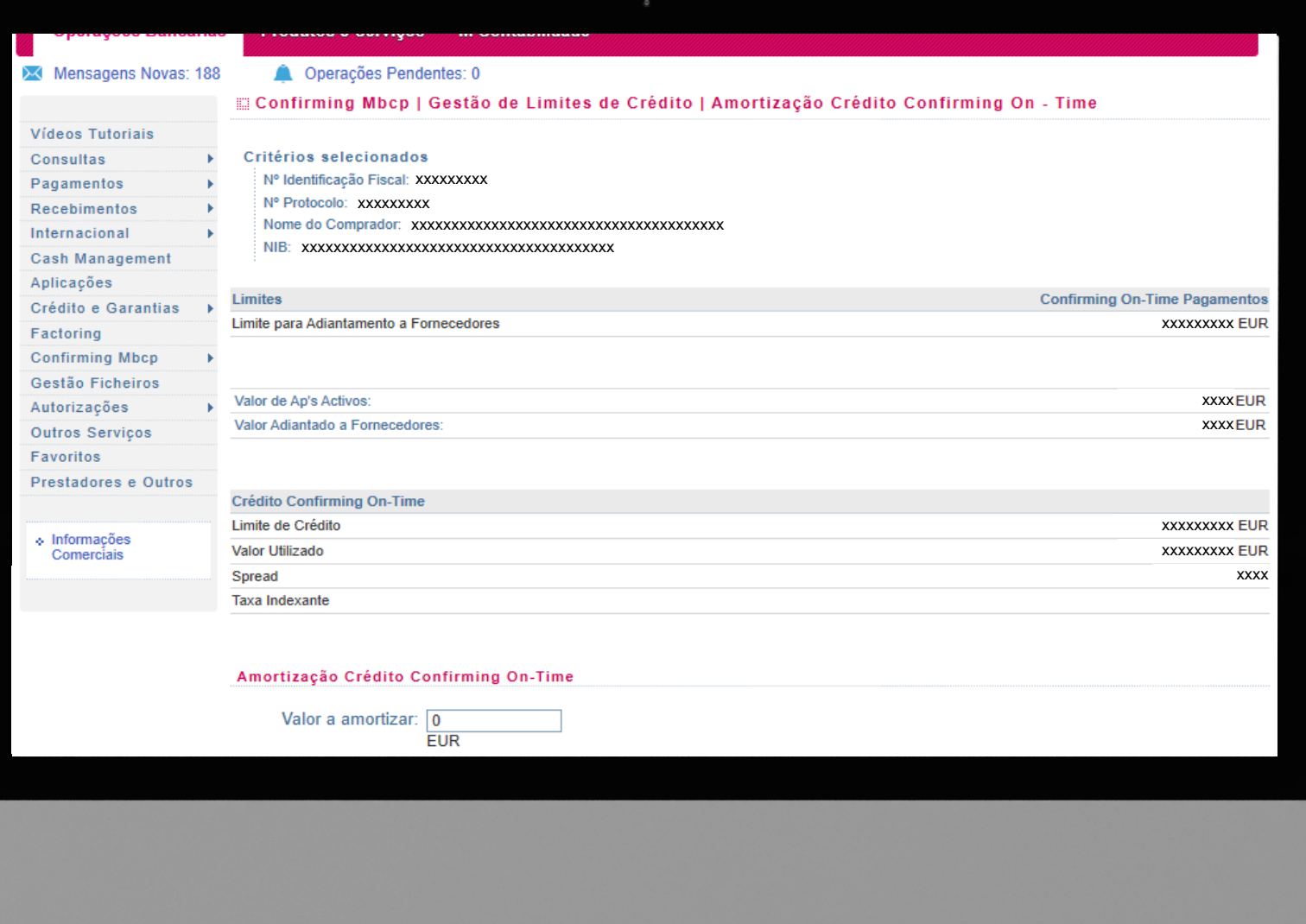

# **CRÉDITO CONFIRMING**

#### **Amortização de Crédito Confirming II**

 $R$ .<br>In  $\mathbf{C}$ 

 $\mathbf{G}$ 

 $\overline{O}$  $Fe$  $P<sub>1</sub>$ 

![](_page_20_Picture_2.jpeg)

![](_page_20_Picture_75.jpeg)

#### **PROTOCOLOS Consultar Avisos de Pagamento I**

![](_page_21_Picture_1.jpeg)

![](_page_21_Picture_67.jpeg)

#### **PROTOCOLOS Consultar Avisos de Pagamento II**

![](_page_22_Picture_1.jpeg)

Para aceder ao detalhe do Aviso de Pagamento emitido, clicar no Nº do A.P.

Fornecedores com Avisos de Pagamento emitidos (mais recente para mais antigo)

#### **PROTOCOLOS Consultar Avisos de Pagamento III**

![](_page_23_Picture_1.jpeg)

![](_page_23_Picture_42.jpeg)

#### **PROTOCOLOS Criação de Avisos de Pagamento I**

![](_page_24_Picture_1.jpeg)

![](_page_24_Picture_46.jpeg)

![](_page_25_Picture_0.jpeg)

### **PROTOCOLOS Criação de Avisos de Pagamento III**

Aplicaci Crédito

Gestão

Outros Favorito

![](_page_26_Picture_1.jpeg)

![](_page_26_Picture_130.jpeg)

#### **PROTOCOLOS Criação de Avisos de Pagamento IV**

![](_page_27_Picture_1.jpeg)

![](_page_27_Picture_143.jpeg)

![](_page_27_Picture_144.jpeg)

44 Página 1 bb

A criação de Avisos de Pagamento on-line e o envio de Ficheiros de Confirming On-Time efetuados a partir das 18h ou em dias não úteis, serão realizados no dia útil seguinte. A transmissão de instruções de Utilização Crédito Confirming On-Time deve ser efetuada até ao dia útil anterior à data de vencimento do Aviso de Pagamento. No caso de Avisos de Pagamento comunicados a partir das 18h ou em dias não úteis, cuja data de vencimento seja o dia útil seguinte, não é possivei utilizar o Crédito Confirming On-Time.

#### **PROTOCOLOS Criação de Avisos de Pagamento V**

╳

![](_page_28_Picture_1.jpeg)

![](_page_28_Picture_109.jpeg)

#### **PROTOCOLOS Consulta r Avisos de Pagamento online I**

Detalhes do Aviso de Pagamento, clicar no Nº do A.P.

![](_page_29_Picture_218.jpeg)

Ajuda sobre Estado e Situação de A.P.

2020-11-19 MT2557: Confirming On-Time Funcionalidades no Portal - Comprador / Versão: 7 / Entrada em vigor: 2020-11-19  $\infty$ Comprado tal MT2557

#### **PROTOCOLOS Consulta r Avisos de Pagamento online II**

![](_page_30_Picture_1.jpeg)

![](_page_30_Picture_145.jpeg)

#### ↑ Informações<br>Comerciais

![](_page_30_Picture_146.jpeg)

(Página 1)

# **FICHEIROS Envio I**

![](_page_31_Picture_1.jpeg)

Inter

Aplic

Fact

Outr

Pres

 $\div$  In  $\circ$ 

 $\qquad \qquad \oplus$ 

![](_page_31_Picture_149.jpeg)

Ecrã Anterior

Continuar

# **FICHEIROS Envio II**

![](_page_32_Picture_1.jpeg)

![](_page_32_Picture_72.jpeg)

 $\mathbf M$ 

# **FICHEIROS Envio III**

![](_page_33_Picture_1.jpeg)

![](_page_33_Picture_72.jpeg)

Nova Operação Voltar ao Menu

# **FICHEIROS Consulta I**

![](_page_34_Picture_1.jpeg)

![](_page_34_Picture_67.jpeg)

# **FICHEIROS Consulta II**

![](_page_35_Picture_1.jpeg)

![](_page_35_Picture_100.jpeg)

![](_page_36_Picture_0.jpeg)

# AUTORIZAÇÃO **Extremações Pendentes:** External Coperações Pendentes: External Coperações Pendentes: External Coperações Pendentes: **Operações**

![](_page_37_Picture_1.jpeg)

![](_page_37_Picture_90.jpeg)

Ficheiros » Consultar Ficheiros » Retornos seleccionando a opção "SPF-Serv. Pagamento Fornecedores após reunidas as assinaturas necessárias à operação. No caso do ficheiro de reformo referenciar linhas com erro, nenhum dos registos constantes no ficheiro de remessas será processado, devendo proceder à retificação dos registos em causa e assegurar um novo carregamento.

Renovar

Ver Autorizadores

Autorizar

Cancelar

#### Histórico reservado aos Intervenientes

2020-11-19

Ecrã Anterior

# **AUTORIZAÇÃO Operações Pendentes III**

![](_page_38_Picture_1.jpeg)

![](_page_38_Picture_79.jpeg)

#### Nota:

Deverá sempre consultar o ficheiro de retorno correspondente para garantir que o ficheiro SPF enviado não apresenta erros de validação. Aceda a Gestão Ficheiros » Consultar Ficheiros » Retornos seleccionando a opção "SPF-Serv. Pagamento Fornecedores após reunidas as assinaturas necessárias à operação. No caso do ficheiro de retorno referenciar linhas com erro, nenhum dos registos constantes no ficheiro de remessas será processado, devendo proceder à retificação dos registos em causa e assegurar um novo carregamento.

**39**

![](_page_39_Picture_0.jpeg)

![](_page_39_Picture_1.jpeg)

![](_page_39_Picture_46.jpeg)

M

### **PROTOCOLOS Consulta de documentos I**

![](_page_40_Picture_1.jpeg)

![](_page_40_Picture_55.jpeg)

### **PROTOCOLOS Consulta de Fornecedores I**

![](_page_41_Picture_1.jpeg)

![](_page_41_Picture_64.jpeg)

### **PROTOCOLOS Consulta de Fornecedores II**

**Millennium** Particulares Prestige Private Empresas **Acesso a Contas** bcp ← Terminar Sessão **Operações Bancárias Produtos e Serviços M Contabilidade** X Mensagens Novas: xxx **Queen All Operações Pendentes: xxx** Confirming Mbcp | Consulta de Fornecedores Vídeos Tutoriais Critérios selecionados Consultas Nº Identificação Fiscal: xxxxxxxxx Pagamentos Recebimentos Nº Protocolo: xxxxxx Nome do Comprador: Xxxxxxxxxxx Internacional Cash Management Nib: xxxxxxxxxxxxxxxxxxxxxx Aplicações Crédito e Garantias **Fornecedores Activos** Factoring Para consultar o detalhe de um fornecedor clique no nome do fornecedor **Confirming Mbcp Nome** NIF: Gestão Ficheiros xxxxxxxxxxxxxxxxxxxxxxxxxxxxxxxx xxxxxxxxx xxxxxxxxxxxxxxxxxxxxxxxxxxxxxxxx xxxxxxxxx xxxxxxxxxxxxxxxxxxxxxxxxxxxxxxxx xxxxxxxxx xxxxxxxxxxxxxxxxxxxxxxxxxxxxxxxx xxxxxxxxx xxxxxxxxx xxxxxxxxxxxxxxxxxxxxxxxxxxxxxxxx xxxxxxxxx xxxxxxxxxxxxxxxxxxxxxxxxxxxxxxxx

Para informação detalhada sobre os fornecedores, clicar sobre o nome do fornecedor pretendido

#### **PROTOCOLOS Consulta de Fornecedores III**

![](_page_43_Picture_1.jpeg)

![](_page_43_Picture_89.jpeg)

#### **PROTOCOLOS Alteração de Fornecedores I**

![](_page_44_Picture_1.jpeg)

![](_page_44_Picture_57.jpeg)

#### **PROTOCOLOS Alteração de Fornecedores II**

![](_page_45_Picture_1.jpeg)

![](_page_45_Picture_90.jpeg)

#### **PROTOCOLOS Alteração de Fornecedores III**

![](_page_46_Picture_1.jpeg)

![](_page_46_Picture_56.jpeg)

#### **PROTOCOLOS Alteração de Fornecedores IV**

![](_page_47_Picture_1.jpeg)

![](_page_47_Picture_89.jpeg)

#### **PROTOCOLOS Inclusão de Fornecedores I**

![](_page_48_Picture_1.jpeg)

![](_page_48_Picture_74.jpeg)

### **PROTOCOLOS Inclusão de Fornecedores II**

![](_page_49_Picture_1.jpeg)

![](_page_49_Picture_88.jpeg)

### **PROTOCOLOS Exclusão de Fornecedores I**

![](_page_50_Picture_1.jpeg)

![](_page_50_Picture_59.jpeg)

### **PROTOCOLOS Exclusão de Fornecedores II**

![](_page_51_Picture_1.jpeg)

Ví

 $Co$  $Pa$ 

Inf Ca Ap Cr Fa  $Co$ 

Au  $O<sub>u</sub>$ Fa p,

![](_page_51_Picture_161.jpeg)

![](_page_52_Picture_0.jpeg)

Para mais informações dirija-se a uma Sucursal do Millennium bcp ou contacte o seu Gestor de Cliente.Todas as propostas serão objeto de análise e decisão de risco de crédito por parte do Millennium bcp.O presente documento não constitui texto negocial nem proposta contratual.